## Kansainvälinen osaaja - päivä 2020 / Get to know a Finnish working day

## HÄMEEN KAUPPAKAMARI

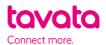

## HOW IT WORKS:

- 1. Sign up here: <u>https://app.tavata.events</u>
- 2. Verify your e-mail address from the link in your e-mail.
- 3. Create a user profile. Add your picture, contact information and a short pitch. You can later edit your user profile. Remember to save your changes before leaving. Note! As a student choose "private person".

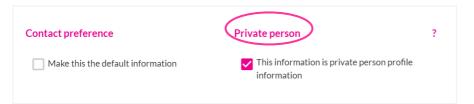

4. From the top of the page choose (+) Join by code. The joining code is W4DY (notice capital letters).

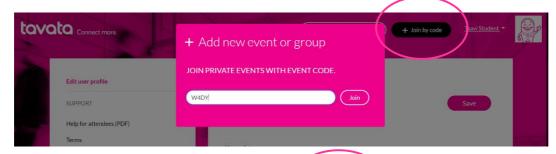

5. Fill in your event profile. All your modifications become visible in your profile card (on the left).

You can fill in your information in English or in Finnish.

More instructions below.

| ()<br>Info                                                                                                    | <b>e</b><br>My profile                 | 운영<br>People  |          | My schedule |
|----------------------------------------------------------------------------------------------------|----------------------------------------|---------------|----------|-------------|
| Tavi Student                                                                                                    | MyProfile                              |               |          | Save        |
| Student<br>Hit I an exapted not AMK- and I and analysis plant to<br>know function users and a state state of the standard<br>and state and exposures from that and a sport for<br>another apportunities. I an a second year todert and<br>major is, kin ff and i introdiced basiens | Role in event<br>Employer<br>Organizer | Undergraduate | Graduate | •           |
| <u>()</u> + ⊗                                                                                                    | Tiitus linkki                          |               |          |             |

- Choose your role at this event (undergraduate or graduate student)
- Choose the city you are interested in and it's possible for you to travel.
- In event pitch write down where do you study or have studied and where you are from. Tell which industries are you interested in and why?
- In Offering and seeking choose the industry you're interested in. You can choose multiple industries. Choose seeking (green plus sign).
- In event tags add you what languages do you speak and add adjustment of your know-how etc. (Write word + press enter)
- 6. Get to know all the companies at People tab. You can now suggest a suitable date with the company you are most interested in and employers can suggest a date if they are interested in you.
- 7. Suggest a date from the meeting icon in the profile card. It automatically offers you an 8 hours slot starting at 8 am. You can message each other and agree on the schedule. At message field shortly tell why you are interested in this company. If you can't find the "suggest a meeting" button, company is already reserved.

Employer either accepts or cancels your request. Employers can also send you a message suggesting another date. You will receive these messages in your e-mail. We suggest you check also your junk mail.

| 12 A 4 4                                                                                                    | Select time ?                  | Confirm meeting?                    |  |  |
|----------------------------------------------------------------------------------------------------|--------------------------------|-------------------------------------|--|--|
| 26                                                                                                    | 30.3.2020 31.3.2020 1.4.2020 9 | Kirsi Vuollet                       |  |  |
|                                                                                                    | 08:00 -> Select time           | CEO<br>KontaktiVerkko Suomi Oy      |  |  |
|                                                                                                    |                                | Wednesday 1.4.2020<br>08:00 - 16:00 |  |  |
| Kirsi Vuollet                                                                                                    |                                | (8 h)                               |  |  |
| KontaktiVerkko on asiantuntijayritys. KontaktiVerkon<br>osaamista ovat vaativat asiakastarvekartoitukset ja                                        |                                | Place                               |  |  |
| markkinaselvitykset sekä yrityksen kokonaisvaltainen<br>kehittäminen. Haluatko tutustua asiantuntijatyöhön ja<br>yrittäjyyteen? Ehdota tapaamista! |                                | Place                               |  |  |
| KontaktiVerkko Suomi Oy                                                                                                    |                                | Message                             |  |  |
|                                                                                                    |                                | Message                             |  |  |
| () ← ↔                                                                                                    |                                |                                     |  |  |
|                                                                                                    |                                | Close Select this                   |  |  |

8. If an employer suggest a date for you, check their profile and website for more information. Accept a meeting or if you are unavailable that day, you can cancel it and send a new invitation suggesting a new date.

Service works in finnish, swedish and english. Note! We advise you not to use old Internet Explorer browser versions.